# BIEB CANDIDATE'S GUIDE TO ONLINE EXAMINATION

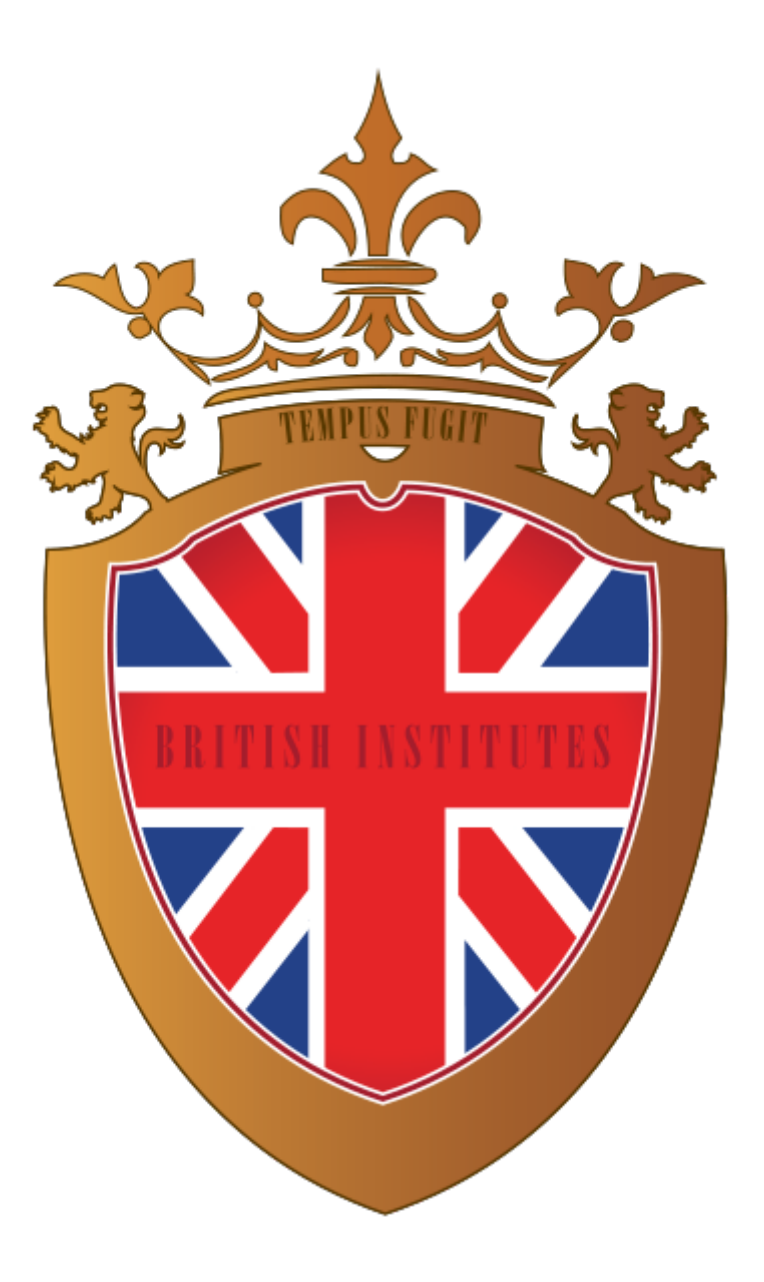

# SPECIFICHE TECNICHE PER IL CANDIDATO

Per poter svolgere gli Esami Online BIRB, il candidato da remoto, dovrà possedere le seguenti specifiche tecniche:

#### COMPUTER

- Fisso o Portatile. Tablet e smartphone non sono consentiti.
- Sistema Operativo Windows oppure OS.
- Browser Mozilla Firefox (Altamente consigliato) oppure Chrome, Internet Explorer (sconsigliati).

#### CONNESSIONE INTERNET

• Connessione ad Internet stabile.

#### ALTOPARLANTI

• Casse interne o esterne al pc. Non sono consentiti per il centro ed il personale gli auricolari o le cuffie.

#### MICROFONO

• Microfono integrato o esterno al pc. Non sono consentiti microfoni parte di auricolari o headset.

#### WEBCAM

- Webcam integrate o esterna connessa al computer.
- Smartphone o tablet con videocamera.

# AMBIENTE CIRCOSTANTE ED AREA DI TESTING

Il candidato deve essere a conoscenza e rispettare le seguenti regole relative all'ambiente circostante ed all'area di testing.

#### PRIVACY

- Il candidato deve essere SOLO nella stanza in cui sostiene l'Esame BIEB Online e nessun altro è ammesso per tutta la durata dell'esame.
- Non si può sostenere l'Esame BIEB Online in luoghi pubblici.

#### AMBIENTE CIRCOSTANTE E POSTAZIONE

- Il computer e la tastiera o il laptop devono essere posizionati su una scrivania.
- La scrivania dove è il computer o il laptop deve essere sgombra di qualsiasi materiale non autorizzato, per tutta la durata dell'esame.
- Il candidato deve essere seduto su una normale sedia (es. una poltrona o un divano non sono consentiti).
- Il candidato non può mangiare o bere (eccetto acqua) durante l'Esame BIEB Online.

#### ABBIGLIAMENTO ED ACCESSORI

- Il candidato non può utilizzare cuffie o auricolari; le orecchie del candidato devono essere visibili durante l'Esame BIEB Online.
- Il candidato non può indossare occhiali da sole o ogni oggetto che copra il volto.
- Il candidato deve vestirsi in modo appropriato, l'Invigilator lo monitorerà via webcam durante tutta la sessione d'Esame BIEB Online.

N.B. *IL CANDIDATO NON PUÒ UTILIZZARE MATERIALI NON CONSENTITI, ECCETTO FOGLI BIANCHI, ALTRIMENTI SARÀ SQUALIFICATO.* 

# PRIMA DELL'ESAME ONLINE

Il candidato riceverà via mail, dal BIEB Authorised Test Centre una dichiarazione GDPR da firmare ed un invito a partecipare alla Video Conferenza fissata per il giorno e l'ora in cui è fissata la Sessione d'Esame BIEB Online.

Al candidato viene chiesto di inoltrare al BIEB Authorised Test Centre la dichiarazione GDPR firmata.

# IL GIORNO DELLA SESSIONE D'ESAME ONLINE

# **INIZIO DELLA SESSIONE D'ESAME ONLINE – READING, WRITING, LISTENING and USE OF ENGLISH**

Il candidato deve ricordare le regole spiegate ai paragrafi "Specifiche tecniche per il candidato" e "Ambiente circostante ed area di testing" di questa guida.

Il candidato deve accedere alla Video Conferenza all'ora precisa indicata nell'invito inviato via mail dal BIEB Authorised Test Centre.

Dopo aver effettuato l'accesso alla Video Conferenza, al candidato sarà chiesto dall'Invigilator del BIEB Authorised Test Centre di seguire le procedure di identificazione.

#### IDENTIFICAZIONE

- L'identificazione di ogni candidato avviene individualmente ed in privato. L'identificazione del candidato non deve essere svolta insieme agli altri candidati.
- Il candidato dovrà mostrare un valido documento di riconoscimento, posizionandolo avanti alla webcam. Il volto del candidato deve essere visibile sul documento di riconoscimento e l'Invigilator confermerà il riconoscimento facciale.
- Il candidato dovrà acconsentire verbalmente alle regole dell'esame fornite dall'Invigilator.

#### ISPEZIONE

- L'ambiente circostante al candidato è ispezionato. Il candidato deve mostrare la propria stanza, fornendo una visuale a 360° del proprio ambiente dove sostiene l'esame, includendo angoli, porte, finestre, mura e soffitto. La postazione di "lavoro" del candidato deve essere ispezionata sopra, sotto e attorno al pc che sarà utilizzato per sostenere l'Esame Online BIEB. Questo serve ad assicurare che la postazione di lavoro sia sgombra da ogni materiale non autorizzato. Per poter far questo, il candidato dovrà connettersi con la camera di uno smart phone (o tablet) alla piattaforma di Video Conferenza
- Il candidato riceve istruzioni su come posizionare lo smart phone (o tablet) per continuare il monitoraggio per tutta la durata del test. Il candidato deve essere visibile sia dalla webcam frontale collegata al pc, sia alle spalle grazie allo smart phone (o tablet) connesso alla Video Conferenza per garantire la visibilità dell'intero ambiente del candidato per tutta la durata dell'esame.
- La camera del device portatile (smart phone o tablet) è posizionata alle spalle dei candidati e lasciata attiva per tutta la durata dell'Esame Online. L'invigilator avrà sempre una chiara visuale delle postazioni di lavoro dei candidati.
- Il candidato non indossa mai cuffie o auricolari.

#### INIZIO DELL'ESAME

- L'Invigilator fornisce il "Pin" e la "Password" ai candidati per poter accedere alla piattaforma d'Esame Online (www.exxam-bi.com), individualmente ed in private, solo dopo l'identificazione dei candidati.
- Il candidato dovrà prima condividere lo schermo del proprio computer, chiudere tutte le applicazioni tranne il browser Internet. Il candidato potrà aprire nel browser Internet solo la pagina fornita

dall'Invigilator privatamente, insieme al pin ed alla password per accedere alla piattaforma d'Esami Online BIEB (www.exam-bi.com).

- Ogni candidato dovrà condividere il proprio schermo solo con l'Invigilator. (I candidati NON DEVONO essere in grado di vedere lo schermo di altri candidati).
- Il candidato deve accedere alla piattaforma d'Esame Online ed iniziare l'esame, seguendo le istruzioni.
- Durante la parte di Listening dell'Esame Online, i microfoni dei candidati devono essere silenziati sulla piattaforma di Video Conferenza, in modo da non disturbare gli altri candidati.

# SUPERVISIONE

- La condivisione dello schermo dei candidati è sempre visibile all'Invigilator.
- I candidati devono sempre essere soli nell'ambiente dove svolgono l'esame. La webcam dei candidati è sempre attiva e visibile all'Invigilator.
- Il candidato NON PUÒ lasciare la propria postazione di lavoro durante l'Esame Online.
- L'ambiente dove il candidato sostiene l'esame, deve essere ben illuminato e silenzioso, in modo da permettere l'identificazione da parte dell'Invigilator di malpractice o l'ingresso di persone non autorizzate nell'ambiente dove il candidato svolge l'Esame Online.
- Il candidato non può usare materiali non autorizzati (smartwatch, altri smartphone ad esclusione di quello utilizzato nella Video Conferenza, libri, etc) .
- Il candidato non può comunicare con nessuno durante lo svolgimento dell'Esame Online. Il candidato può chiedere supporto tecnico all'Invigilator.

# FINE DELLA SESSIONE D'ESAME

- Il candidato deve informare l'Invigilator quando ha completato l'Esame Online
- L'Invigilator verificherà che il candidato ha completato tutti i moduli dell'Esame Online e che si è disconnesso dalla piattaforma d'Esame Online.
- Il candidato si identificherà per l'ultima volta e dichiarerà che ha terminato l'esame e si è disconnesso dalla piattaforma d'Esame Online.
- L'Invigilator, solo quando tutti i candidati avranno terminato, rimuoverà i candidati dalla Video Conferenza, prima rimuovendo la condivisione dello schermo e poi disconnettendo le webcam dei candidati.
- L'Invigilator garantirà che l'esame è stato completato da tutti i candidati.

# **Che succede se si esaurisce il tempo per completare un modulo d'Esame BIEB Online?**

Se il tempo si esaurisce, non potrai più rispondere ad ulteriori domande.

# **Che succede se sono in ritardo?**

Accedere alla Video Conferenza con un ritardo superiore ai 15 minuti dall'ora indicata, può determinare la squalifica.

# *Che succede se lascio la Video Conferenza?*

Se per qualsiasi motive abbandoni la Video Conferenza, sarai squalificato.

# **INIZIO DELLA SESSIONE D'ESAME ONLINE – SPEAKING TEST**

Il candidato riceverà via mail dal BIEB Authorised Test Centre, un invito a partecipare ad una Video Conferenza impostata per l'ora e la data dell'Online Speaking Test.

Il candidato dovrà partecipare alla Video Conferenza all'ora precisa indicata nell'invito inviato via mail dal BIEB Authorised Test Centre.

Dopo aver preso parte alla Video Conferenza, al candidato dovrà seguire le seguenti procedure:

L'Interlocutor:

- $\checkmark$  Si presenterà e mostrerà un proprio valido documento di riconoscimento
- $\checkmark$  Verificherà I documenti dei candidati che dovranno mostrare un valido documento di riconoscimento, posizionandolo avanti alla webcam. Il volto del candidato deve essere visibile sul documento di riconoscimento e l'Invigilator confermerà il riconoscimento facciale
- $\checkmark$  Presenterà i candidati all'Assessor
- $\checkmark$  Leggerà le regole dell'esame e riceverà il consenso dei candidati alla registrazione della Video Conferenza
- $\checkmark$  Garantirà che i candidati siano visibili e ben ascoltabili durante tutto lo speaking test
- $\checkmark$  Garantirà che la propria webcam ed il proprio microfono siano ben funzionanti durante tutto lo speaking test
- $\checkmark$  Condividerà il proprio schermo con i prompts dei candidati presenti nel file Candidate Booklet
- Informerà I candidate che lo speaking test è stato completato e rimuoverà i candidati dalla Video Conferenza

L'Assessor:

- $\checkmark$  Si presenterà e mostrerà un proprio valido documento di riconoscimento
- $\checkmark$  Disattiverà la propria webcam e silenzierà il proprio microfono durante lo speaking test

Alla fine del tuo BIEB Online Speaking Test, ti sarà chiesto dall'Invigilator di terminare la Video Conferenza.

Il tuo BIEB Online Exam è terminato, il centro ti comunicherà i risultati e ti inoltrerà la "Notification of Results" entro due settimane.

# *1. Cosa succede se il candidato perde la connessione internet durante l'identificazione?*

Se il candidato perde la connessione durante la fase di identificazione, l'Invigilator/Interlocutor lo riammetterà alla Video Conferenza e porterà a termine regolarmente l'identificazione.

# *2. Cosa succede se qualcuno entra nella stanza dove il candidato sta svolgendo l'esame?*

Se qualcuno dovesse entrare nella stanza dove il candidato sta svolgendo l'esame, l'Invigilator/Interlocutor chiederà prontamente al candidato di assicurarsi che lascino immediatamente la stanza. L'Invigilator/Interlocutor chiederà al candidato di ripetere l'ispezione della stanza per verificare che non ci siano altre persone oltre al candidato all'interno della stanza. L'Invigilator/Assessor compilerà il non conformity form.

# *3. Cosa succede se l'Invigilator/Interlocutor sospetta che il candidato stia parlando con qualcuno?*

Se l'Invigilator/Interlocutor sospetta che il candidato stia parlando con qualcuno durante l'Esame BIEB Online, l'Invigilator/Interlocutor chiederà di ripetere l'ispezione della stanza dove il candidato sta svolgendo l'Esame BIEB Online. L'Invigilator/Interlocutor verificheranno che il candidato non abbia altri dispositivi attivi all'interno della stanza. L'Interlocutor/Assessor compilerà il non conformity form.

# *4. Cosa succeed se lo Speaking Test non può essere svolto per problemi tecnici?*

Se problemi tecnici non possono essere prontamente risolti, lo Speaking Test dovrà essere posticipato entro la fine della giornata dopo la risoluzione dei problemi tecnici. L'Examination Officer dovrà essere informato prontamente. Il non conformity form dovrà essere compilato per spiegare l'accaduto. L'Examination Officer sarà responsabile di ri-organizzare lo Speaking Test per il candidato.

**SE UN QUALISASI CANDIDATO DOVESSE ESSERE SOSPETTATO DI MALPRACTICE (Es. Plagio, Imbroglio, Sabotaggio ) DOVRÀ ESSERE IMMEDIATAMENTE RIMOSSO DALLA SESSIONE D'ESAME BIEB ONLINE.**